HENRY ENGINEERING 503 Key Vista Drive Sierra Madre, CA tel: 626.355.3656 fax: 626.355.0077

AUDIO ONLINE - ABRIDGED MANUAL Version 4.2 c. 1999 Interactive Telephone Information System

1.0 DESCRIPTION (Audio OnLine is Y2K COMPLIANT)

Audio OnLine is a powerful system for disseminating audio information using regular telephone lines. Audio OnLine allows you to record and store high quality audio messages (news reports, interviews, soundbites, etc) so they can be accessed by a telephone caller. The system is caller-interactive, so the caller can select the message desired from a menu of several available messages. Its features include multi-level menus, multiple Record Passwords, the ability to assign a different messsage (or menu) to each phone line, and a call counter which tracks the number of times each message has been played. Messages can be easily changed, deleted, or saved for later use. Audio OnLine can accept up to 16 phone lines, with hundreds of messages available to callers. All audio is stored digitally on the host computer's hard drive. For each 10mb of drive space, about 20 minutes of audio can be recorded.

## 1.1 WARNING

Audio OnLine software remains the property of Henry Engineering at all times. It is licensed for use only on one computer at a time. Duplication, copying, or transmission is stricly prohibited. See Section 12.0.

# 1.2 SYSTEM REQUIREMENTS

Audio OnLine requires a standard DOS ( DOS Ver. 5.0+ recommended) computer. If the system is to be operating 24 hours a day, 7 days a week, the computer must be dedicated to running Audio OnLine and nothing else. A basic 386 PC (up to 4 phone lines) or 486 (over 4 phone lines) with a 40+ MB hard drive is sufficient. If you will be using an existing computer, see Section 8.0 for more details. If you are buying a new PC for use with Audio OnLine, buy a basic 486 (or 586) with ISA expansion slots. You don't need Windows, a mouse, any modems or sound cards. The monitor can be color or monochrome. NOTE: Audio OnLine CAN operate in Windows 95/98, however, "Shut Down and Restart in DOS" for best reliability. Audio OnLine has been designed to be functional, easy to use, and reliable.

## 3.0 SYSTEM OVERVIEW

Audio OnLine is very powerful and versatile, yet extremely easy to learn and use. The basic concept is to provide telephone callers with their choice of audio messages. The caller can select from a Menu of various messages by using the Touch-Tone buttons on the phone: "To hear the ski report, press 2; to hear concert information, press 3; to hear the stock market update, press 4"; etc.

Some applications don't require the Menu approach. A phone number could be used for only one message, e.g., a "night answer" message: "We're closed until tomorrow at 9 am. Please call back then."

Audio OnLine can accomodate either or both of these scenarios simultaneously. Incoming phone lines can be routed to a single message, or to a menu from which the caller can select another message. Any number of phone lines can be routed to the same message or menu. It's easy to design a system to match your needs.

3.1 EXAMPLES OF USE

Before you can begin recording messages into Audio OnLine, you should decide how the system will be used. Here are a few common examples, all assuming that the 4-Line version of Audio OnLine is being used:

4 LINES, ALL GOING TO SAME MENU WITH 6 MESSAGE CHOICES

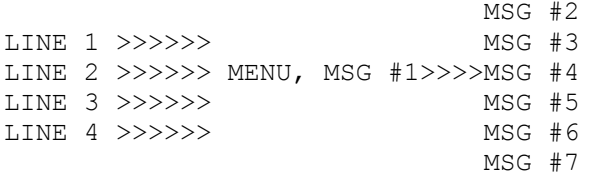

In this example, all callers get the same menu message (#1), which presents six messages from which to choose.

4 LINES, EACH GOING TO A SEPARATE MESSAGE

LINE 1 >>>>>>>MSG #3 LINE 2 >>>>>>MSG #1 LINE 3 >>>>>>>MSG #4 LINE 4 >>>>>>>MSG #8

In this example, each incoming line has it's own message. No menu choices are given to the caller. Note that the MSG# does not have to match the Line #.

4 LINES, 2 GOING TO A MENU WITH CHOICES, 2 GOING TO INDIVIDUAL MESSAGE

LINE 1 >>>>>>MENU, MSG #2 >>>>>>MSG #4 LINE 2 >>>>>> MSG #5 MSG #6 LINE 3 >>>>>>MSG #3 MSG #7 LINE 4 >>>>>>>MSG #7

In this example, callers on Lines 1 and 2 hear the menu, which gives 4 choices. Callers on Line 3 hear only MSG #3; callers on Line 4 hear only MSG #7. Note that MSG #7 can be heard by either callers on Lines 1, 2 (via menu) or 4.

4 LINES, TWO MENUS

LINE 1 >>>>>>> MENU, MSG #1 >>>>>>MSG #3 LINE 2 >>>>>>> MSG #4 MSG #5 LINE 3 >>>>>> MENU, MSG #2 >>>>>>MSG #5 LINE 4 >>>>>> MSG #6

In this example, Callers on Lines 1 & 2 hear a menu (MSG #1) that offers 3 choices, MSG # 3, 4, or 5. Callers on Lines 3 & 4 hear a different menu (MSG #2) that presents two choices, MSG #5 or 6. Note that ANY MESAGE can be a "MENU"; a menu is simply message that tells the caller more messages can be heard by pushing another putton on the phone.

### 4 LINES, MULTI-LEVEL MENUS

Some applications may require the use of "multi-level" menus, where one menu choice is another menu, which offers more choices. An example is shown below:

LINE 1 >>>>>>> MSG #2 LINE 2 >>>>>>MENU, MSG #1 >>>>>>MSG #3<br>LINE 3 >>>>>> LINE 3  $\rightarrow$ >>>>> LINE 4 >>>>>>> MENU, MSG #5 >>>>>>>MSG #6 MSG #7 MSG #8 MSG #9

In this example, all calls are answered with MSG #1, the "main" menu, which gives choices of selecting either MSG #2, #3, #4, or #5. If the caller selects MSG #5, he hears another "secondary" menu, which presents choices of MSG #6, #7, #8, or #9. If the STAR button is pressed, the caller will hear the MAIN menu, MSG #1.

#### 5.0 DESIGNING YOUR SYSTEM

The way you set up Audio OnLine is entirely dependent upon how you want it to function. Review the examples given in Section 3.1. There are an infinite number of possibilities, but the basic rules are simple:

1. Each phone line is answered by the MSG# that is selected for that line in the LINE ROUTING screen. 2. Any message can be a "menu"; a menu simply gives callers a list of other messages to select. 3. Each MSG# corresponds to a button(s) on the phone: e.g., MSG#3 is selected by pressing the #3 button, etc. 4. Each MSG# can be used for one message only. (Any MSG# can be accessed by any phone line.) 5. Pressing the STAR button always sends the caller back to the MSG# that originally answered the call. 6. You can use MSG #'s up to 999.

PAGE 3....

6.0 OPERATING AUDIO ONLINE

Once messages have been recorded and the system has been started, Audio OnLine operates automatically. Each incoming phone line will be answered with the MSG# that is set in the Line Routing screen. If this message is a "menu", the caller can make a selection by pressing a button on the phone. The selection can be made during or shortly after the menu message plays. (It is normal for there to be a 1-2 second delay before the message begins.)

NOTE: If this "opening message" is missing (not recorded or accidently deleted), the caller will hear "The message to answer this line has not been recorded." If this happens, simply record a new message to answer the line.

While the selected message is playing, the caller can "jump" to any other message by pressing other button(s) on the phone. The caller can always go back to the opening menu by pressing the STAR (\*) button. If no message is selected after the menu plays, the caller will hear the "Thank you for calling" message, then be disconnected. If the caller tries to select a message that doesn't exist, he will hear "Invalid message. Please try again."

If a caller tries to PLAY a message while it is being recorded, the system will say "This message is busy. Please try later." (You cannot record & play the same message at the same time.) This message will also play if two or more callers try to record the same message simultaneously. If a caller tries to record a message using the wrong Record Password, the system will say "Invalid Record Password. Please try again." If the caller tries to record a message that has been "protected", the system will say "This messsage cannot be recorded."

Audio OnLine operates regardless of which screen is displayed. It functions with either the initial MENU, CALL COUNT, or EDIT MESSSAGES screens visible. The CALL COUNT screen shows how many times each MSG # has played, up to 9,999. Over 9,999, the screen will display "10K+". This screen also shows which MSG #'s are active (\*=Play, R=Record). The LINE STATUS field shows which MSG #'s is being played (or recorded) on each phone line. Remember that after a while, the screen-saver will cause the monitor to go blank. To recall the display, hit any key on the keyboard.

## 7.1 EDITING MESSAGES

Messages can be deleted, saved, reloaded, etc. by using the EDIT screen. Select EDIT MESSAGES from the initial Menu, type the MSG# of the message you want to edit, then ENTER. Several editing choices will appear:

To Delete a message: Select DELETE MESSSAGE. Message will be permantly erased. To Save a message off-line: Select SAVE MESSAGE. Message will be saved; it can be reloaded later. To Reload a Saved message: Select RELOAD SAVED MESSAGES. A list will appear, showing all messages that have been saved. Select the ARCH# ("Archive") of the message you want to reload, then press ENTER. To Enter message text: Select ENTER MESSAGE DESCRIPTION, then type description text. To Enter Message Passwrd: Select ENTER MESSAGE PASSWORD; enter a number between 1000 and 9999. To Reset a Call Counter: Select RESET CALL COUNTER. Call-count for MSG# selected will be reset to zero. To Reset ALL Call Counters: Select RESET ALL CALL COUNTERS. All MSG#'s call-counts will be reset to zero. To Exit the Edit screen: Select GO BACK TO MESSAGE LIST. System goes back to previous screen.

### 7.2 SETTING RECORD PASSWORDS

By default, there is a "MASTER RECORD PASSWORD" for all messsages. The Master Record Password allows any message to be recorded. The Master Record Password is preset to (xxxx). It can be changed to any other 4-digit number between 1000 and 9999 by using the INSTALL program.

However, if you want callers to have limited access only to designated messages, you can set a special MESSSAGE RECORD PASSWORD for any MSG# or group of MSG #'s. To set a special password, use the EDIT screen. Select the MSG # for which you want to assign a special password, then select ENTER MESSAGE PASSWORD. Now enter any 4-digit number between 1000 and 9999 that is different from the Master Password, then press ENTER. This message can now be recorded only if the caller knows the special Message Record Password and the MSG #. The MSG Password is displayed on the right side of the EDIT screen. (If nothing is displayed, the "default" MASTER PASSWORD is being used for that MSG #.)

## 7.3 PRINTING REPORTS

The Call-Count, Edit Messages, and Saved Messages screens can be printed as reports by holding down the ALT key and pressing P on the keyboard. All reports print to LPT1, the computer's printer port.